#### **A Hardware Review**

**Front View**  Port Selection Pushbuttons Port LEDs Audio Ports USB 3.0 Hub

To set up the switch, refer to the diagram above and do the following: **1** Plug the USB keyboard and mouse into the console ports on the rear panel.

#### **Rear View 1** KVM Ports **2** Console Ports **3** USB 3.0 Hub **4** Power Jack

**B Hardware Installation** 

**2** Plug the monitor into the DisplayPort or the HDMI console port and power on the monitor. **3** Plug the main microphone and speakers into the microphone and speaker jacks on

- panel and in the rear panel's console port section. **8** (Optional) Plug an RJ-11-to-DB9 cable from the RJ-11 port to a computer's serial
- port for RS-232 control.\* **9** Plug the power adapter (provided with this package) into the switch's Power Jack and then plug the other end into an AC power source.
- **10** Power on the computers.

the front panel. **4** (Optional) Plug the secondary microphone and speakers into the console audio

Commutateur KVMP CS1922M / CS1924M 2/4 Ports USB 3.0 4K DisplayPort MST

- ports on the rear panel. The front panel ports have priority over those on the rear panel.
- **5** Using the cables provided with this package, plug the DisplayPort, USB 3.0, microphone, and speaker connectors into their corresponding sockets in the KVM

# Port section of the switch.

**6** At the other ends of the cables, plug the USB 3.0, DisplayPort, microphone, and speaker connectors into their respective ports on the computer **7** (Optional) Plug USB peripherals to the USB Type-A sockets located on the front

\* The RJ-11-to-DB9 cable is sold separately. Contact your ATEN dealer for product information.

#### **C Operation**

There are four convenient methods to switch between the computers: Manual – by pressing the port selection pushbuttons on the front panel, Mouse – by clicking the scroll wheel of the mouse, Hotkeys – by entering combinations on the keyboard, and RS232 Command.

### **1 Manual Switching**

For manual port selection: Press a front panel port selection pushbutton once to bring the KVM, audio, and USB focus to the computer attached to the corresponding port.

# **2 Mouse Switching**

For mouse port selection: Double-click the scroll wheel of your USB mouse to cycle through the ports.

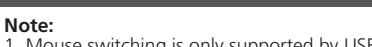

1. Mouse switching is only supported by USB 3-key scroll wheel mice. 2. Mouse switching is disabled by default.\* 3. Mouse switching is only supported when Mouse Emulation is enabled. \*See Hotkey Setting Mode section to enable mouse switching.

#### **3 Hotkey Switching**

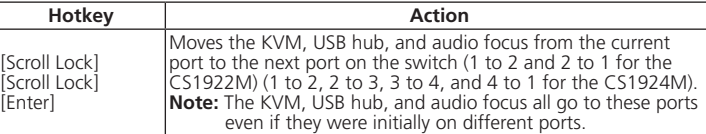

#### **Going Directly to a Port**

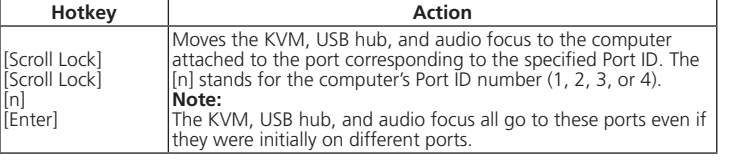

#### **Hotkey Setting Mode(HSM)**

Hotkey Setting Mode is used to set functions on the switch. Invoke HSM and then press a key in the table below to perform the corresponding function.

To invoke HSM, do the following: 1. Press and hold the [Num Lock] key. 2. Press and release the minus [-] key. 3. Release the [Num Lock] key.

#### **HSM Summary Table**

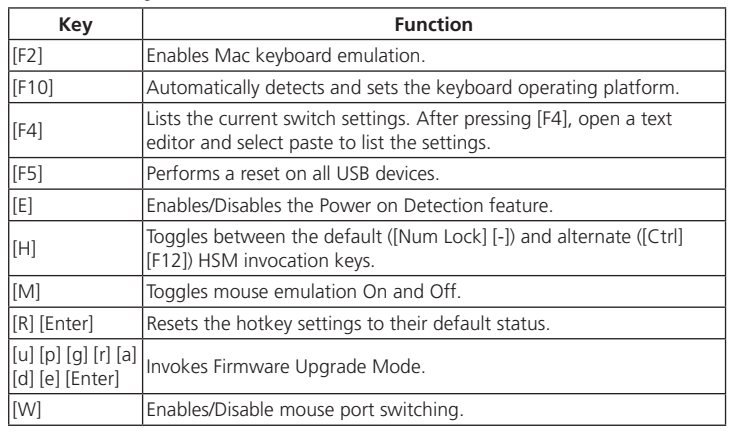

**3** Concentrateur USB 3.0 **4** Fiche d'alimentation

#### 2/4-Port-USB-3.0-4K-DisplayPort-MST-KVMP-Switch CS1922M/CS1924M www.aten.com

# Conmutador KVMP MST DisplayPort 4K USB 3.0 de 2/4 puertos CS1922M/CS1924M www.aten.com

#### © Copyright 2017 ATEN® International Co., Ltd. ATEN and the ATEN logo are trademarks of ATEN International Co., Ltd. All rights reserved. All other trademarks are the property of their respective owners.

CE FC

This product is RoHS compliant.

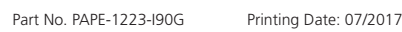

# CS1922M/CS1924M 2/4-Port USB 3.0 4K DisplayPort MST KVMP Switch

**2/4-Port USB 3.0 4K DisplayPort MST KVMP Switch Quick Start Guide**

# **ETEN**

# **CS1922M/CS1924M**

**2 Commutation à la souris** Pour la sélection du port à la souris : Double-cliquez sur la molette de défilement de

#### **Support and Documentation Notice** All information, documentation, firmware, software utilities, and specifications contained in this package are subject to change without prior notification by the manufacturer. To reduce the environmental impact of our products, ATEN documentation and software can be found online at **http://www.aten.com/download/** 1 4-Port USB 3.0 4K DisplayPort MST

# **Technical Support**

www.aten.com/support

回 **Scan for more information** ПÈ

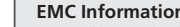

**EMC Information**<br> **EMC Information**<br>
FEDERAL COMMUNICATIONS COMMISSION INTERFERENCE STATEMENT:<br>
FINE equipment has been tested and found to comply with the limits for<br>
a Class B digital service, pursuant to Part 15 of the

**B**

**Package Contents**

**CS1922M**

1 2-Port USB 3.0 4K DisplayPort MST

KVMP™ Switch 2 DisplayPort Cables 2 USB 3.0 Cables 4 Audio Cables 1 Power Adapter 1 User Instructions

**C Operation**

**CS1924M** 

KVMP™ Switch 4 DisplayPort Cables 4 USB 3.0 Cables 8 Audio Cables 1 Power Adapter 1 User Instructions

**Installation**

**1 2 3 4**

**2**

 $\overline{}$ 

**1 2**

**2**

j s <del>o</del>

 $\overline{\bullet}$ o $\overline{\bullet}$ c

**1**

**<sup>3</sup> <sup>4</sup> <sup>4</sup> <sup>3</sup>**

**1**

**2 4 3 3 4**

**1**

 $\pm$ 

**ATEN** 

**1 2**

CS1922M Front View

CS1924M Front View

CS1922M Rear View

 $\frac{1}{2}$ l• • — |

**DE** 

CS1924M Rear View

**1 2**

CS1922M (Front)

CS1922M (Rear)

**1 3**

 $\mathbf{u}_\blacksquare$ 

**9 8**

**4 7**

**5**

D

。固

**6**

<u>se ji</u>

**2**

**7**

Scroll Lock

**1**

 $+$   $\begin{array}{c}$  Scroll  $\end{array}$  +  $\begin{array}{c}$  Enter

**2**

**3**

**A Overview**

Mise a niveau] Appelle le mode de mise à niveau du firmware.<br>Entrée] [W] Active / Désactive la commutation de port à la souris.

 KVM-Ports Konsolenports USB-3.0-Hub Netzanschluss

This device complies with Part 15 of the FCC Rules. Operation is subject to the following two conditions: (1) this device may not cause harmful interference, and (2) this device must accept any interference received, including interference that may cause undesired operation.

이 기기는 가정용(B급) 전자파적합기기로서 주로 가정에 서 사용하는 것을 목적으로 하며, 모든 지역에서 사용할 수 있습니다.

汤洗回

# **A Aperçu du matériel**

**Vue de devant**  Boutons poussoirs de sélection de port LED de port Ports audio

**4** Concentrateur USB 3.0

#### **Vue de derrière 1** Ports KVM **2** Ports console

# **B Installation du matériel**

Pour installer le commutateur, reportez-vous au schéma ci-dessus et effectuez les étapes suivantes **1** Branchez le clavier et la souris USB sur les ports de la console au niveau du panneau

- arrière. **2** Branchez le moniteur sur le port DisplayPort pi HDMI de la console et l'alimentation sur le moniteur.
- **3** Branchez le microphone principal et haut-parleurs sur les prises microphone et

#### haut-parleur au niveau du panneau avant.

**4** (Optionnel) Branchez le microphone et les haut-parleurs secondaires sur les ports audio de la console au niveau du panneau arrière. Les ports du panneau avant ont la priorité sur ceux du panneau arrière.

- **Vista frontal**
- **1** Pulsadores de selección de puerto **2** LED de puerto **3** Puertos de audio
- **4** Concentrador USB 3.0
- **5** En utilisant les câbles fournis dans l'emballage, branchez les connecteurs DisplayPort, USB 3.0, microphone et haut-parleurs sur les prises correspondantes
- dans la section Port KVM du commutateur. **6** Aux autres extrémités des câbles, branchez les connecteurs USB 3.0, DisplayPort, microphone et haut-parleurs sur les connecteurs des ports respectifs de l'ordinateur.
- **7** (Optionnel) Branchez les périphériques USB sur les prises USB Type-A situées sur le panneau avant et sur la section port console du panneau arrière.
- **8** (Optionnel) Branchez un câble RJ-11 vers DB9 entre le port RJ-11 et un port série de l'ordinateur pour la commande RS-232.\*
- **9** Branchez l'adaptateur secteur (fourni dans l'emballage) sur la prise d'alimentation
- du commutateur, puis reliez l'autre extrémité à une source d'alimentation CA. **10** Allumez les ordinateurs.
- \* Le câble RJ-11 vers DB9 est vendu séparément. Contactez votre revendeur ATEN pour des informations sur le produit.

- Para configurar el conmutador, consulte el diagrama anterior y haga lo siguiente:
- **1** Conecte el teclado y ratón USB en los puertos de la consola en el panel posterior.
- **2** Conecte el monitor en el puerto de la consola DisplayPort o HDMI y encienda el monitor.
- **3** Conecte el micrófono principal y los altavoces en las tomas de micrófono y altavoz en el panel frontal.
- **4** (Opcional) Conecte el micrófono y los altavoces secundarios en los puertos de audio de la consola en el panel posterior. Los puertos del panel frontal tienen prioridad sobre los del panel posterior.
- **5** Utilizando los cables suministrados con este paquete, enchufe los conectores DisplayPort, USB 3.0, de micrófono y de altavoz en sus correspondientes tomas en

# Switch USB 3.0 2/4 porte 4K DisplayPort MST KVMP CS1922M/CS1924M

#### **C Fonctionnement**

Il y a quatre méthodes pratiques pour commuter entre les ordinateurs : Manuelle - en appuyant sur les boutons poussoirs de sélection du port du panneau avant, à la souris<br>- en cliquant sur la molette de défilement de la souris, par touche de raccourci - en entrant des combinaisons de touches sur le clavier, et par commande RS232.

Para la selección manual de puertos: Presione un pulsador de selección de puerto del panel frontal una vez para llevar el foco del KVM, audio y USB al PC conectado al puerto .<br>correspondiente

- **1 Commutation manuelle**
- Pour la sélection manuelle du port : Appuyez une fois sur un bouton poussoir de sélection de port du panneau avant pour amener la cible KVM, audio, et USB sur l'ordinateur connecté au port correspondant.

votre souris USB pour basculer de façon cyclique entre les ports.

Desplaza el foco del KVM, concentrador USB y audio desde el puerto actual al siguiente puerto en el conmutador (1 a 2 y 2 a 1 para el CS1922M) (1 a 2, 2 a 3, 3 a 4, y 4 a 1 para el CS1924M).<br>**Nota:** El foco del KVM, concentrador USB y audio va a estos<br>**Nota:** E puertos en todos los casos, aunque estuvieran inicialmente

- **Remarque :**  1. La commutation à la souris est uniquement prise en charge par les souris à 3 boutons et molette de défilement USB.<br>2. La commutation à la souris est désactivée par défaut.\*
- 3. La commutation à la souris est uniquement prise en charge lorsque l'émulation de
- souris est activée. \* Consultez la section Mode de réglage des touches raccourci pour activer la commutation

à la souris.

## **3 Commutation par touche de raccourci**

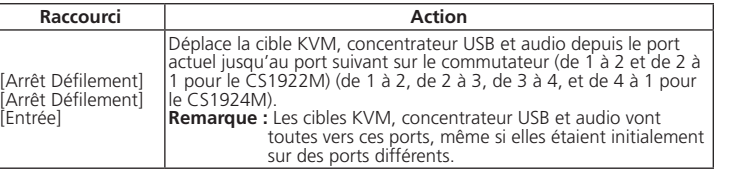

### **Aller directement à un port**

[M] Alterna la emulación del ratón entre Activado y Desactivado. [R] [Entrar] Restablece la configuración de teclas de acceso rápido a su estado

Invoca el modo de actualización del firmware. [W] Habilita/Deshabilita la conmutación de puerto del ratón.

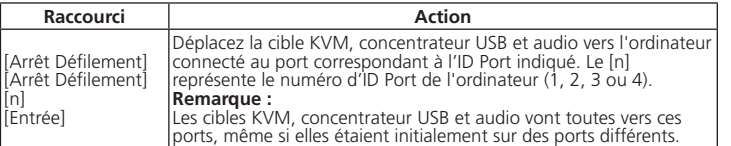

# **Mode de réglage des touches de raccourcis (HSM)**

Le Mode de réglage des touches de raccourcis (Hotkey Setting Mode) est utilisé pour

- Per installare lo switch, fare riferimento alla figura di cui sopra ed attenersi a quanto segue
- **1** Collegare la tastiera ed il mouse USB alle porte console sul pannello posteriore.
- **2** Collegare il monitor alla porta console DisplayPort o HDMI ed accendere il monitor. **3** Collegare il microfono e gli altoparlanti principali ai connettori microfono e
- altroparlanti del pannello frontale. **4** (Optional) Collegare microfono e gli altoparlanti secondari alle porte audio console
- del pannello posteriore. Le porte del pannello anteriore hanno priorità su quelle del pannello posteriore.
- **5** Utilizzando i cavi forniti in dotazione, collegare i connettori DisplayPort, USB 3.0, microfono ed altoparlanti ai rispettivi connettori della sezione porte KVM dello switch.

# régler les fonctions du commutateur. Appelez l'HSM, puis appuyez sur une touche du tableau ci-dessous pour exécuter la fonction correspondante. Pour appeler l'HSM, procédez comme suit : 1. Appuyez sur la touche [Verr num] et maintenez-la. 2. Appuyez et relâchez la touche moins [-]. 3. Relâchez la touche [Verr Num].

#### **Tableau récapitulatif HSM**

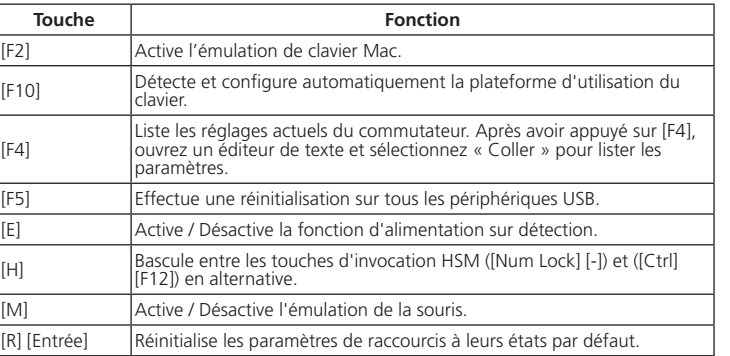

[Mise à niveau]

### **A Hardwareübersicht**

**Ansicht von vorne**  Anschlussauswahltasten Anschluss-LEDs Audioanschlüsse USB-3.0-Hub

#### **Ansicht von hinten**

#### **B Hardwareinstallation**

Beachten Sie zur Einrichtung des Switch die obige Abbildung und gehen Sie wie folgt vor:

> Le selezioni KVM, hub USB e audio sono portate tutte a queste orte anche se inizialmente erano su porte diverse.

- **1** Schließen Sie USB-Tastatur und -Maus an den Konsolenanschlüssen an der Rückblende an.
- **2** Schließen Sie den Monitor am DisplayPort- oder HDMI-Konsolenanschluss an und schalten Sie ihn ein.
- **3** Schließen Sie das Hauptmikrofon und Lautsprecher an den Mikrofon- und Lautsprecheranschlüssen an der Frontblende an.

**4** (Optional) Schließen Sie das sekundäre Mikrofon und Lautsprecher an den Konsolenaudioanschlüssen an der Rückblende an. Die Anschlüsse an der Frontblende haben Priorität vor denen an der Rückblende.

> [R] [Invio] Ripristina le impostazioni predefinite del tasto di scelta rapida. [u] [p] [g] [r] [a] [d] [e] [Invio] Richiama la modalità Firmware Upgrade (Aggiornamento fi rmware).

- **5** Verbinden Sie DisplayPort-, USB-3.0-, Mikrofon- und Lautsprecheranschlüsse über die mitgelieferten Kabel mit den entsprechenden Anschlüssen im KVM-Anschlussbereich des Switch.
- **6** Schließen Sie am anderen Ende der Kabel die USB-3.0-, DisplayPort-, Mikrofonund Lautsprecheranschlüsse an ihre entsprechenden Anschlüsse am Computer an.
- **7** (Optional) Schließen Sie USB-Peripherie an die USB-Type-A-Anschlüsse an der
- Frontblende und an den Konsolenbereich an der Rückblende an. **8** (Optional) Schließen Sie zur RS-232-Steuerung ein RJ-11-zu-DB9-Kabel am RS-11-
- Anschluss und an dem seriellen Anschluss eines Computers an.\* **9** Schließen Sie das Netzteil (im Lieferumfang enthalten) an den Netzanschluss des
- Switch an und verbinden Sie das andere Ende mit einer Steckdose. **10** Schalten Sie die Computer ein.
- \* Das RJ-11-zu-DB9-Kabel ist separat erhältlich. Wenden Sie sich für Produktinformationen an Ihren ATEN-Händler.

#### **C Bedienung**

Es gibt vier komfortable Methoden zum Umschalten zwischen den Computern: Manuell – durch Betätigung der Anschlussauswahltasten an der Frontblende, Maus – durch Klicken des Scrollrades der Maus, Tastenkombination – durch Betätigung der entsprechenden Tastenkombinationen an der Tastatur und RS232-Befehl.

#### **1 Manuell wechseln**

Manuelle Anschlussauswahl: Drücken Sie eine Anschlussauswahltaste an der Frontblende, wenn KVM, Audio und USB auf den am entsprechenden Anschluss angeschlossenen Computer übertragen werden sollen.

#### **2 Per Maus wechseln**

Anschlussauswahl per Maus: Doppelklicken Sie das Scrollrad Ihrer USB-Maus zum

#### Umschalten zwischen den Anschlüssen.

**Hinweis:**  1. Der Mauswechsel wird nur von einer 3-Tasten-USB-Maus mit Scrollrad unterstützt.

2. Der Mauswechsel ist standardmäßig deaktiviert.\* 3. Mauswechsel wird nur unterstützt, wenn Mausemulation aktiviert ist. \* Beachten Sie den Abschnitt Tastenkombinationseinstellungsmodus zur Aktivierung

des Mauswechsels.

### **3 Per Tastenkombination wechseln**

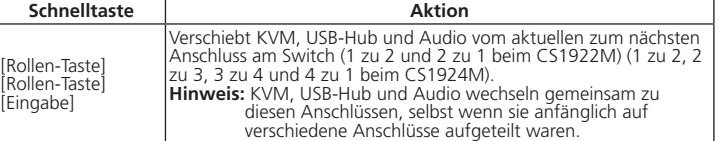

#### **Direkt zu einem Anschluss wechseln**

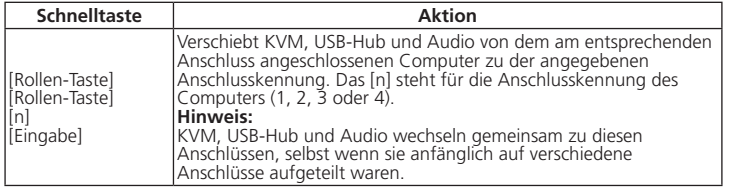

**Tastenkombinationseinstellungsmodus (Hotkey Setting Mode; HSM)** Der Tastenkombinationseinstellungsmodus dient der Konfi guration der Funktionen am Switch. Rufen Sie den HSM auf und drücken Sie eine Taste in der nachstehenden Tabelle

[F10] Erkennt und konfiguriert automatisch die Tastaturbetriebsplattform

zur Ausführung der entsprechenden Funktion. Gehen Sie zum Aufrufen des HSM wie folgt vor:

1. Halten Sie die Num-Taste gedrückt. 2. Drücken Sie kurz die Minus-Taste [-]. 3. Lassen Sie die Num-Taste los.

**HSM-Übersichtstabelle**

**Taste Funktion** [F2] Aktiviert die Mac-Tastaturemulation.

[F4] Listet die aktuellen Switch-Einstellungen auf. Öffnen Sie nach Betätigung der Taste [F4] einen Texteditor und wählen Sie zum Aufl isten der Einstellungen die Einfügen-Funktion.

[R] [Enter] Setzt die Tastenkombinationseinstellungen auf ihren Standardzustand

Ruft den Modus zur Firmware-Aktualisierung auf.

El Ajuste del modo de teclas de acceso rápido se usa para configurar las funciones del<br>conmutador. Invoque el HSM y luego pulse una tecla de la tabla a continuación para

[F5] Führt eine Rücksetzung an allen USB-Geräten durch. Aktiviert/deaktiviert die Einschalterkennung. [H] Wechselt zwischen der standardmäßigen ([Num-Taste] [-]) und alternativen ([Strg] [F12]) Tastenkombination zur HSM-Aktivierung.

[M] Schaltet die Mausemulation ein und aus.

urück.

[W] Aktiviert/deaktiviert den Wechsel des Mausanschlusses.

#### **A Revisión de hardware**

#### **Vista posterior**

- **1** Puertos KVM
- **2** Puertos de consola
- **3** Concentrador USB 3.0
- **4** Conector de alimentación

### **B Instalación del hardware**

#### la sección de puertos KVM del conmutador.

- **6** En el otro extremo de los cables, enchufe los conectores USB 3.0, DisplayPort, de micrófono y de altavoz en sus respectivos puertos de su PC.
- **7** (Opcional) Enchufe los periféricos USB en las tomas USB Tipo-A situadas en el panel
- frontal y en la sección de puertos de la consola del panel trasero. **8** (Opcional) Enchufe un cable RJ-11 a DB9 desde el puerto RJ-11 al puerto serie de
- un equipo para control RS-232.\* **9** Conecte el adaptador de alimentación (incluido en este paquete) en la toma de
- alimentación del conmutador y luego conecte el otro extremo a una fuente de alimentación de CA.
- **10** Encienda los ordenadores.

\* El cable RJ-11 a DB9 se vende por separado. Contacte con su distribuidor ATEN para información sobre el producto.

#### **C Funcionamiento**

Hay cuatro cómodos métodos para conmutar entre los PC: Manual (pulsando los botones de selección de puertos en el panel frontal), Ratón (haciendo clic en el botón de la rueda del ratón), Tecla de acceso directo (mediante la introducción de combinaciones de teclas en el teclado) y Comando RS232.

#### **1 Conmutación Manual**

#### **2 Conmutación de ratón**

Para la selección manual de ratón: Haga doble clic en la rueda de desplazamiento del ratón USB para alternar entre los puertos.

**Nota:**  1. La conmutación de ratón solo es compatible con los ratones USB de 3 botones con rueda de desplazamiento.

## 2. La conmutación del ratón está desactivada por defecto.\* 3. La conmutación de ratón solo se admite cuando la emulación del ratón está habilitada.

\* Consulte la sección Confi guración de modo tecla de acceso directo para activar la conmutación del ratón.

**3 Conmutación por Tecla de acceso directo**

**Tecla de acceso** 

**rápido Acción**

[Bloqueo de desplazamiento] [Bloqueo de desplazamiento] [Entrar]

en diferentes puertos.

**Ir directamente a un puerto**

**Tecla de acceso** 

**rápido Acción**

2. Il cambio con mouse è disabilitato per impostazione predefinita.\*

[Bloqueo de desplazamiento] [Bloqueo de desplazamiento]

[n] [Entrar] Desplaza el foco del KVM, concentrador USB y audio al PC conectado al puerto correspondiente a la ID de puerto especifi cado. a [n] representa el número del ID de puerto del equipo (1, 2, 3, o 4). **Nota:**  El foco del KVM, concentrador USB y audio va a estos puertos en todos los casos, aunque estuvieran inicialmente en diferentes

puertos.

**Ajuste del modo de teclas de acceso rápido (HSM)**

realizar la función correspondiente.

Para invocar el HSM, haga lo siguiente: 1. Presione y mantenga pulsada la tecla [Bloq Num].

2. Presione y suelte la tecla menos [-]. 3. Suelte la tecla [Bloq Num].

**Tabla resumen del HSM**

[u][p][g][r][a][d]<br>[e] [Entrar]

[Aktualisieren]<br>[Eingabe]

**Tecla Función**

[F10] Detecta y configura automáticamente la interfaz de teclado

[F2] Habilita emulación de teclado Mac.

[F4] Muestra los ajustes de conmutación actuales. Después de pulsar [F4], abra un editor de texto y seleccione pegar para mostrar los ajustes.

[F5] Realiza un restablecimiento en todos los dispositivos USB. [E] Activa/Desactiva la función de detección de encendido.

[H] Alterna entre el valor por defecto ([Bloq Num] [-]) y las alternativas ([Ctrl] [F12]) teclas de acceso de HSM.

predeterminado.

# **A Descrizione hardware**

- **Vista anteriore 1** Pulsanti di selezione porta **2** LED porta
- **3** Porte audio **4** Hub USB 3.0

#### **Vista posteriore**

 Porte KVM Porte console Hub USB 3.0 Connettore di alimentazione

#### **B Installazione dell'hardware**

- **6** All'altra estremità dei cavi, collegare i connettori DisplayPort, USB 3.0, microfono ed altoparlanti alle rispettive porte del computer.
- **7** (Optional) Collegare le periferiche USB ai connettori USB di tipo Asituati sul
- pannello frontale e nella sezione porte della console del pannello posteriore. **8** (Optional) Collegare un cavo RJ-11-DB9 dalla porta RJ-11 ad una porta seriale del computer per il controllo RS-232.\*
- **9** Collegare l'adattatore di corrente (fornito in dotazione) al connettore alimentazione dello switch ed alla presa di corrente CA.
- **10** Accendere i computer.

\* Il cavo RJ-11-DB9 viene venduto separatamente. Contattare il rivenditore ATEN per informazioni sul prodotto.

# **C Funzionamento**

Ci sono a disposizione quattro comodi metodi per passare da un computer all'altro: Manuale – premendo i pulsanti di selezione porta del pannello frontale, Mouse – facendo clic sulla rotella del mouse, tasti di scelta rapida – inserendo le combinazioni di tasti sulla tastiera e il comando RS232.

#### **1 Cambio manuale**

Per la selezione manuale delle porte: Premere una volta il pulsante di selezione porta del pannello frontale per portare la selezione KVM, audio, e USB sul computer collegato alla porta corrispondente.

#### **2 Cambio con mouse**

Per la selezione delle porte con il mouse: Fare doppio clic sulla rotella del mouse USB per passare tra le varie porte. **Nota:** 

1. Il cambio con mouse è supportato solo con mouse USB dotati di rotellina di scorrimento a 3 tasti.

3. Il cambio con mouse è supportato solamente quando la modalità Mouse Emulation

(Emulazione mouse) è abilitata.

\* Fare riferimento alla sezione Modalità d'impostazione tasti di scelta rapida per

abilitare il cambio con mouse.

**3 Cambio con tasto di scelta rapida**

**Tasto di scelta** 

**rapida Azione**

[Scroll Lock] (Bloc Scorr) Scroll Lock] (Bloc Scorr) [Invio]

Porta la selezione KVM, hub USB e audio dalla porta corrente a uella successiva dello switch (1 a 2 e 2 a 1 per CS1922M) (1 a 2, a 3, 3 a 4 e 4 a 1 per CS1924M). **Nota:** Le selezioni KVM, hub USB e audio sono portate tutte a queste porte anche se inizialmente erano su porte diverse.

posta la selezione KVM, hub USB e audio al computer collegato alla porta che corrisponde all'ID porta specificato. [n] sta per il<br>numero ID porta del computer (1, 2, 3 o 4).

**Portarsi direttamente su una porta**

**Tasto di scelta** 

**rapida Azione**

[Scroll Lock] (Bloc Scorr) Scroll Lock] (Bloc Scorr) [n] [Invio]

**Nota:** 

**Modalità d'impostazione tasti di scelta rapida (HSM)**

La modalità d'impostazione tasti di scelta rapida è utilizzata per impostare le funzioni sullo switch. Richiamare la modalità HSM e premere un tasto, indicato nella tabella che

segue, per eseguire la funzione corrispondente.

Fare come segue per richiamare la modalità HSM: 1. Tenere premuto il tasto [Num Lock] (Bloc Num).

2. Premere e lasciare il tasto meno [-]. 3. Lasciare il tasto [Num Lock] (Bloc Num).

**Tabella modalità HSM**

**Tasto Funzione**

[F2] Abilita l'emulazione tastiera Mac.

npostazioni

[F10] Rileva ed imposta automaticamente la piattaforma operativa della

tastiera.

[F4]

Elenca le impostazioni correnti dello switch. Dopo avere premuto [F4], aprire un editor di testo, quindi selezionare di incollare per elencare le

[F5] Esegue un ripristino di tutti i dispositivi USB.

[E] Abilita/disabilita la funzione Power on Detection (Rilevamento

accensione).

([Ctrl] [F12]). [M] Attiva e disattiva l'emulazione mouse.

[W] Abilita/disabilita la funzione di cambio porta del mouse.

[H] Passa tra i tasti di richiamo HSM predefiniti ([BLOC NUM] [-]) e alternati

#### Коммутатор CS1922M/CS1924M 2/4-портовый USB 3.0 4K DisplayPort MST KVMP www.aten.com

### CS1922M/CS1924M 2/4 埠 USB 3.0 4K DisplayPort MST 多電腦切換器 www.aten.com 技術服務專線:02-8692-6959

#### CS1922M/CS1924M 2/4 端口 USB 3.0 4K DisplayPort MST KVMP 切换器 www.aten.com 电话支持:400-810-0-810

# CS1922M/CS1924M 2/4- 포트 USB 3.0 4K DisplayPort MST KVMP 스위치 www.aten.com Phone: 02-467-6789

**A Обзор аппаратного обеспечения Вид спереди 1** Клавиши выбора порта

**2** Индикаторы портов **3** Аудиопорты **4** Концентратор USB 3.0

**Вид сзади**

**1** KVM порты **2** Порты консоли

**3** Концентратор USB 3.0 **4** Разъем питания

# **B Установка аппаратного обеспечения**

Для установки коммутатора выполните следующие действия, руководствуясь приведенной выше схемой.

**1** Подключите USB клавиатуру и мышь к портам консоли на задней панели. **2** Подключите монитор к порту консоли DisplayPort или HDMI и включите питание

**C Работа** Переключение компьютеров выполняется четырьмя удобными способами:<br>Вручную - нажатием кнопок выбора порта на передней панели. Мышью - щелчком<br>колеса прокрутки мыши. Клавишами быстрого вызова - вводом комбинаций<br>клавиш на к

- монитора. **3** Подключите главный микрофон и динамики к соответствующим разъемам на
- передней панели. **4** (Дополнительно) Подключите вспомогательный микрофон и динамики к аудио
- разъемам консоли на задней панели. Порты передней панели имеют приоритет над портами задней панели. **6** Подключите разъемы DisplayPort, USB 3.0, микрофон и динамик прилагаемых
- кабелей к соответствующим розеткам в отделе порта KVM коммутатора. **6** Другие концы кабелей, подключенных к разъемам USB 3.0, DisplayPort,

# Перемикач CS1922M/CS1924M 2/4 порти USB 3.0 4K DisplayPort MST KVMP www.aten.com

- микрофон и динамик, подсоедините к соответствующим портам на компьютере. **7** (Дополнительно) Подключите периферийные USB устройства к разъемам USB тип А, расположенным на передней панели и в отделе порта консоли на
- задней панели. **8** (Дополнительно) Подключите кабель RJ-11-к-DB9 от порта RJ-11 к
- последовательному порту компьютера для управления через RS-232.\*<br>• **9 Подключите адаптер питания (поставляемы**ни в комплекте с устройством)<br>к разъему питания коммутатора, а другой его конец к источнику питания
- 
- **Ф** Переменного тока.<br>**Ф** Включите питание компьютеров.<br>\* Кабель RJ-11-к-DB9 приобретается отдельно. Для получения сведений об
- изделии обращайтесь к торговому представителю ATEN.

#### **1 Переключение вручную**

Для выбора порта вручную выполните следующие действия. Нажмите кнопку<br>выбора порта на передней панели один раз для вывода KVM, аудио и USB focus<br>на компьютер, подключенный к соответствующему порту.

| Вызов режима обновления микропрограммь [W] Включение и выключение переключения портов мышью.

#### **2 Переключение мышью**

3. Переключение мышью поддерживается только в режиме эмуляции мыши. \*Для включения переключения мышью см. раздел "Режим установки клавиш быстрого вызова".

#### **3 Переключение клавишей быстрого вызова**

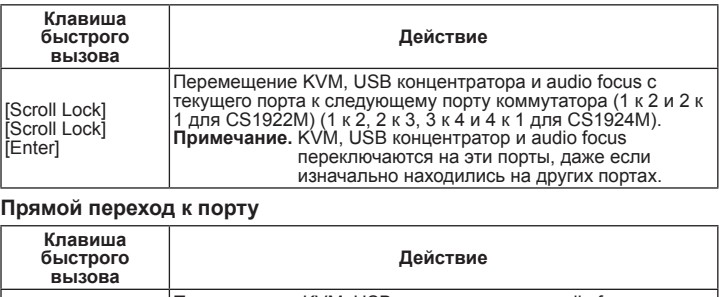

1. Перемикання мишею підтримують лише трикнопочні USB-миші з коліщатком прокручення. За замовчуванням перемикання мишею вимкнено.

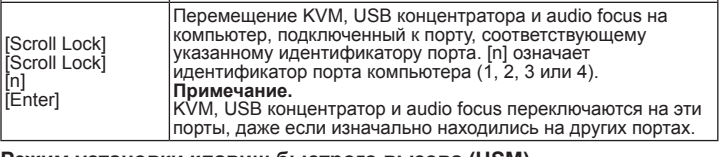

#### **Режим установки клавиш быстрого вызова (HSM)**

Режим установки клавиш быстрого вызова используется для установки функций на коммутаторе. Вызовите HSM и нажмите клавишу, указанную в следующей

таблице, для выполнения соответствующей функции. Для вызова HSM выполните следующие действия. 1. Нажмите и удерживайте клавишу [Num Lock]. 2. Нажмите и отпустите клавишу "минус" [-]. 3. Отпустите клавишу [Num Lock].

**Таблица описания HSM**

**Клавиша Функция** [F2] Включение эмуляции клавиатуры Mac.

платформы клавиатуры.

[F4]

[обновление]<br>[Enter]

Перечень текущих параметров коммутатора. Нажмите клавишу [F4], откройте текстовый редактор и выберите "вставить" для внесения параметров.

[F5] Выполнение сброса параметров всех USB устройств.

- Для выбора порта мышью выполните следующие действия. Дважды щелкните колесо прокрутки USB мыши для последовательного переключения портов.
- **Примечание.**<br>1. Переключение мышью выполняется только при использовании трехклавишной
	- USB мыши с колесом прокрутки. 2. По умолчанию переключение мышью отключено.\*
- мікрофона і динаміка до відповідних гнізд у розділі порту KVM перемикача.
	- **6** Іншими кінцями кабелів підключіть сполучувачі USB 3.0, DisplayPort, мікрофона і динаміка до відповідних портів на комп'ютері.
	- **7** (Додатково) Підключіть периферійні пристрої USB до гнізд USB Типу A на передній панеілі та задній панелі розділу портів приставки.
		- **8** (Додатково) Підключіть кабель RJ-11-до-DB9 від порту RJ-11 до
	- послідовного порту на комп'ютері для контролю RS-232.\*
	- **9** Підключіть адаптер живлення (надано в цьому комплекті) до перемикача гнізда живлення, а потім підключіть інший його кінець до джерела живлення змінного струму.
	- **10** Увімкніть живлення комп'ютерів.
	- \* Кабель RJ-11-до-DB9 продається окремо. Зверніться до розповсюджувача ATEN по інформацію про виріб.

[E] Включение и выключение функции "Включение при обнаружении".

[H] Переключение между исходными ([Num Lock] [-]) и альтернативными ([Ctrl] [F12]) клавишами вызова HSM.

[M] Включение и выключение эмуляции мыши.

начений по умолчанию

[R] [Enter] Сброс параметров клавиши быстрого вызова и восстановление

**A Огляд апаратного забезпечення Вигляд спереду** 

**1** Апаратні кнопки вибору порту **2** Світлодіодні індикатори порта

**3** Порти аудіо **4** Концентратор USB 3.0

# **Вигляд ззаду**

- **1** Порти KVM **2** Порти консолі
- **3** Концентратор USB 3.0 **4** Гніздо живлення
- 

# **B Інсталяція апаратного забезпечення**

Для налаштування перемикача користуйтеся поданою вище діаграмою і виконайте наступне: **1** Підключіть клавіатуру і мишу USB до портів приставки на задній панелі.

- **2** Підключіть монітор до DisplayPort або порту приставки HDMI та увімкніть живлення монітора. **3** Підключіть головний мікрофон і динаміки до гнізд мікрофона і динаміків на
- передній панелі. **4** (Додатково) Підключіть другорядні мікрофон і динаміки до портів аудіо приставки на задній панелі. Порти передньої панелі мають пріоритет перед
- портами задньої панелі. **5** Кабелями з комплекту підключіть сполучувачі DisplayPort, USB 3.0,

### Comutador KVMP MST DisplayPort 4K USB 3.0 de 2/4 portas CS1922M/CS1924M

Scroll Lock Scroll Lock] [Enter]

Muda o KVM, hub USB e áudio da porta atual para a porta seguinte no comutador (1 para 2 e 2 para 1 no CS1922M) (1 para 2, 2 para 3, 3 para 4 e 4 para 1 no CS1924M). **Nota:** O KVM, hub USB e áudio passam para estas portas mesmo se inicialmente se estiverem em portas diferentes

 $\frac{1}{2}$ croll Lock Scroll Lock [n] [nter]

2 マウス切替

❸ ホットキー切替

#### **C Робота**

Є чотири зручних методи перемикання між комп'ютерами: Вручну - натискаючи апаратні кнопки вибору портів на передній панелі. Мишею - клацаючи коліщатком прокручення миші. Ярликами - вводячи комбінацію клавіш з клавіатури. Командою RS232.

- **A** 製品各部名称 フロントパネル 1 ポート選択プッシュボタン
- $2\pi + LED$  $\bullet$  オーディオポート

#### **1 Перемикання вручну**

**■ USB キーボードとマウスをリアパネルにあるコンソールポートに接続してくださ 2** DisplayPort または HDMI コンソールポートにモニターを接続し、モニターの電源を ON にしてください。

Для вибору порту вручну: Натисніть один раз апаратну кнопку вибору порту передньої панелі, щоб викликати фокус KVM, аудіо та USB комп'ютера, приєднаного до відповідного порту.

4 (オプション)セカンダリマイクとスピーカーをリアパネルにあるコンソールオーディオ ポートに接続してください。フロントパネルのポートは、リアパネルのポートよりも優先 的に使用されます。

# . CS1922M/CS1924M 2/4 ポート USB 3.0 4K DisplayPort MST KVMP スイッチ www.aten.com サポートお問合せ窓口:+81-3-5615-5811 www.aten.com サポートお問合せ窓口:+81-3-5615-5811 5 本製品に同梱されているケーブルを利用し、KVM Port セクションの対応するソケッ

# **2 Перемикання мишею**

Для вибору порту мишею: Двічі клацніть коліщатко прокручення миші USB, щоб по циклу пройти по портах.

#### **Примітка:**

#### ルにあるポート選択ボタンを押します。マウスの場合、マウスのスクロールホイールをク ックします。ホットキーの場合、キーボードからキーの組み合わせを入力します。RS232 コマンドもあります。

4 通りの方法でコンピューターを切り替えることができます。 手動の場合、フロントパネ

#### ❶ 手動切替

3. Перемикання мишею підтримується лише коли активовано Емуляцію Миші. \* Див. розділ Режим налаштування ярликів, щоб активувати перемикання мишею.

#### **3 Перемикання Ярликом**

Scroll Lock<sup>®</sup> [Scroll Lock] [Enter]

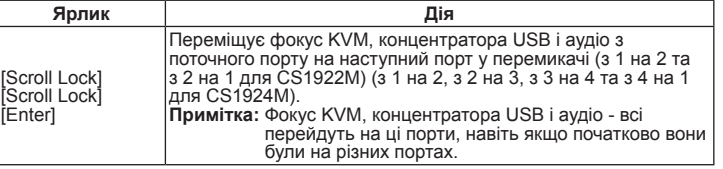

キー しんしん しゅうしゃ 機能 [F2] Mac キーボードエミュレーションを有効にします。

#### **Перехід до порту напряму**

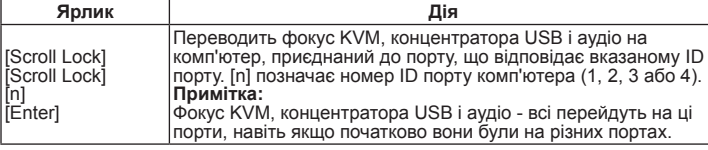

 $\bigcirc$  포트 선택 푸시 버튼 **2** 포트 LED 3 오디오 포트

**1 KVM 포트**  $22$  콘솔 포트 3 USB 3.0 허브

4 전원 잭

-<br>스위치 설치를 위해 위의 다이어그램을 참조하여 다음을 수행하십시오. **1 USB 키보드와 마우스를 후면 패널에 있는 콘솔 포트에 연결합니다 2** 모니터를 DisplayPort 또는 HDMI 콘솔 포트에 연결하고 모니터 전원을 켭니다. 6 메인 마이크와 스피커를 전면 패널의 마이크 및 스피커 잭에 연결합니다 4 ( 옵션 ) 보조 마이크와 스피커를 후면 패널에 있는 콘솔 오디오 포트에 연결합니다 . 전면 패널의 포트는 후면 패널에 있는 포트보다 우선됩니다 .

#### **Режим налаштування ярлика (HSM)**

Режим налаштування ярлика налаштовує функції перемикача. Слід викликати HSM і натиснути клавішу з нижчеподаної таблиці, щоб виконати відповідну

\* RJ-11 과 DB9 연결 케이블은 별도로 판매됩니다 . 제품 정보는 ATEN 대리점에 문의하십시오

функцію. Щоб викликати HSM, зробіть наступне: 1. Натисніть і утримуйте клавішу [Num Lock]. 2. Натисніть і відпустіть клавішу мінус [-]. 3. Відпустіть [Num Lock].

**Зведена таблиця HSM**

F10] Автоматическое обнаружение и установка операционной<br>Подале пратформы кравиатиры

포트를 마우스로 선택하려면 : USB 마우스의 스크롤 휠을 더블 클릭해서 포트 간을 순환합니다 . 참고

**Клавіша Функція** [F2] Активує емуляцію клавіатури Мас.

[F10] Автоматично визначає і встановлює платформу роботи

клавіатури.

[F4]

[u] [p] [g] [r] [a]<br>[d] [e] [Enter]

 $F4$ ]

u] [p] [g] [r] [a]<br>d] [e] [Enter]

 $S$ croll Lock( $\triangle$ 1롤 잠금 )] - - - - - - - - - - - - - - - - - - -<br>Scroll Lock ( 스 .<br>크롤 잠금 ) [Enter( 엔터 )]

Подає у списку поточні налаштування перемикача. Натиснувши [F4], відкрийте редактор тексту і виберіть "вставити до списку налаштувань".

[F5] Повертає всі пристрої USB на фабричні налаштування. [E] Активує/Вимикає функцію подачі живлення після визначення. [H] Перемикається між налаштуванням за замовчуванням ([Num Lock] [-]) і альтернативними клавішами виклику HSM ([Ctrl] [F12]).

HSM 을 불러오려면 다음을 수행하십시오 . **②** (选择性) 将 USB 外设分别插入前面板上和后面板控制端端口区域中的 USB A 8 热键切换

[M] Вмикає і вимикає емуляцію миші.

[R] [Enter] Скидає налаштування ярликів на статус за замовчуванням.

[d] [e] [Enter] Викликає режим оновлення мікропрограми.

[W] Активує/Вимикає перемикання порту миші.

#### **A Vista do hardware**

后部概览 **■KVM端口** 

2 控制端端口 **3** USB 3.0 集线器

**Vista frontal**  Botões de seleção de porta LED das portas Portas de áudio Hub USB 3.0

#### **Vista posterior**

- **1** Portas KVM **2** Portas de consola **3** Hub USB 3.0
- **4** Tomada de alimentação

#### **B Instalação do hardware**

- 如要设置切换器,请参见上图,执行下列操作:
- 1 将 USB 键盘和鼠标插入后面板上的控制端端口。
- **2** 将显示器插入 DisplayPort 或 HDMI 控制端端口, 开启显示器电源。
- 3 将主麦克风和扬声器插入前面板上的麦克风和扬声器插孔。
- 4 (选择性)将辅助麦克风和扬声器插入后面板上的控制端音频端口。前面板端口 优先于后面板上的对应端口。
- **5** 使用此包装随附的线缆, 将 DisplayPort、USB 3.0、麦克风、以及扬声器的接头 分别插入切换器 KVM 端口区域的对应插口。
- **6** 使用线缆的另一端,将 USB 3.0、DisplayPort、麦克风、以及扬声器的接头分别 插入电脑上的相应端口。
- 型插口。 8 ( 选择性 ) 将 RJ-11- 转 -DB9 线的两端分别插入 RJ-11 端口和电脑的串行端口, 以进行 RS-232 控制。\*
- ② 将电源适配器 (此包装随附) 插入切换器的电源插孔, 然后将另一端插入交流 电源。
- **10 开启电脑电源**

手动端口选择: 按一下前面板端口选择按钮, 将 KVM、音频和 USB 的信号切换 至使用对应端口的电脑。

#### 2 鼠标切换

鼠标端口选择: 按两下 USB 鼠标的滚轮, 在各端口之间循环切换。

注意: . 。.<br>鼠标切换仅支持 USB 3 键滚轮鼠标。

- Para configurar o comutador, consulte o diagrama acima e efetue o seguinte:
- **1** Ligue o teclado e rato USB às portas de consola no painel traseiro.
- **2** Ligue o monitor à porta de consola DisplayPort ou HDMI e ligue a alimentação do monitor.
- **3** Ligue o microfone e altifalantes principais às tomadas para microfone e altifalantes no painel frontal.
- **4** (Opcional) Ligue o microfone e altifalantes secundários às portas de áudio da consola no painel traseiro. As portas do painel frontal têm prioridade sobre as portas do painel traseiro.
- **5** Usando os cabos incluídos na embalagem, ligue os conectores DisplayPort, USB 3.0, microfone e altifalantes às tomadas correspondentes na secção de portas KVM do comutador.

. 按住 [Num Lock] 键。 2. 按下然后放开 [-] 键。

- 欲安裝多電腦切換器,請參照上方圖示執行下列步驟
- $\bigcirc$  將 USB 鍵盤與滑鼠連接至 CS1922M/CS1924M 後背板控制端連接埠的對應位置。
- **2** 將 DisplayPort 及 HDMI 螢幕分別連接至 DisplayPort 或 HDMI 控制端連接埠的對應 位置,然後開啟螢幕電源。
- **③** 將主要麥克風及喇叭插入 CS1922M/CS1924M 前面板的麥克風及喇叭插孔。
- 4 ( 選擇性步驟 ) 將第二組麥克風及喇叭連接至 CS1922M/CS1924M 後背板的控制端 音訊連接埠。當 CS1922M/CS1924M 前面板和後背板控制端同時接上麥克風及喇 叭時,此時前面板的麥克風和喇叭會被優先使用
- **5** 使用包裝隨附的 DisplayPort、USB 3.0、麥克風及喇叭線材一端接上連接 CS1922M/CS1924M 上的電腦連接埠。
- 6 再將 DisplayPort、USB 3.0、麥克風及喇叭線材的另一端連接至電腦上對應的
- DisplayPort、USB 3.0、麥克風及喇叭連接位置。
- **◆** (選擇性步驟)將 USB 週邊裝置接上 CS1922M/CS1924M 的 USB 3.0 Type-A 連接埠。
- **③** ( 選擇性步驟 ) 如欲透過發送 RS-232 串列命令進行切換電腦或其他功能操作時,需 要先將 RJ-11 轉 DB9 線材的 RJ-11 端連接至 CS1922M/CS1924M 上的 RJ-11 連接 埠,同一線材的 DB9 端接入欲用來發送 RS-232 串列命令的電腦上的 DB9 連接埠,
- 使用者即可透過該電腦內的終端機程式進行發送 RS-232 串列命令。\*  $\bigcirc$  將包裝內所附的電源變壓器連接至 CS1922M/CS1924M 上的電源插孔,然後將電源 變壓器另一端接上插座。
- 10 開啟已連接 CS1922M/CS1924M 的電腦電源。
- $*$  本產品包裝中不包含 RJ-11 轉 DB9 線材。 如需產品資訊,請聯絡您的 ATEN 經銷商。
- **6** Na outra extremidade dos cabos, ligue os conectores USB 3.0, DisplayPort, microfone e altifalantes às respetivas portas no computador.
- **7** (Opcional) Ligue periféricos USB às tomadas USB Tipo-A localizadas no painel
- frontal e na secção da porta de consola do painel posterior. **8** (Opcional) Ligue um cabo RJ-11-para-DB9 da porta RJ-11 à porta de série de um
- computador para controlo RS-232.\* **9** Ligue o transformador (incluído na embalagem) à tomada de alimentação do
- comutador e depois ligue a outra extremidade a uma fonte de alimentação AC. **10** Ligue a alimentação dos computadores.
- \* O cabo RJ-11-para-DB9 é vendido separadamente. Contacte o seu revendedor ATEN para obter informações sobre o produto.

#### **C Funcionamento**

Existem quatro métodos fáceis para alternar entre os computadores: Manual – premindo os botões de seleção de porta no painel frontal, Rato – clicando na roda do rato, Teclas de atalho – introduzindo combinações no teclado e Comandos RS232.

> $[$ F2]  $\qquad \qquad$   $\qquad$   $\qquad$  [F10] 自動偵測鍵盤作業系統模擬。

[M] **同盟 / 開啟 / 關閉滑鼠模擬功能**。

LuJ LpJ LgJ LrJ LaJ <br>[d] [e] [Enter] <mark>執行韌體升級模式。</mark><br>

功能鍵 まんしゃ しょうしゃ しゅうしゃ 功能

列出當下 CS1922M/CS1924M 的功能設定。 先開啟電腦內的 文字編輯器, 待鍵盤按下 [F4] 後開始執行功能列出 CS1922M/

#### **1 Comutação manual**

Para seleção manual da porta: Prima um botão de seleção de porta no painel frontal uma vez para mudar o KVM, áudio e USB para o computador ligado à porta

correspondente.

# **2 Comutação por rato**

Para seleção da porta através do rato: Clique duas vezes na roda do rato USB para alternar entre as portas.

**Nota:** 

1. A comutação por rato apenas é suportada por ratos USB com roda e 3 botões.

2. A comutação por rato está desativada por predefinição.\*

3. A comutação por rato apenas é suportada quando a Emulação do rato estiver

ativada.

\*Consulte a secção Modo de Configuração das Teclas de Atalho para ativar a

comutação por rato.

**3 Comutação por tecla de atalho**

**Tecla de atalho Ação**

**Passar diretamente para uma porta**

**Tecla de atalho Ação**

Passa o KVM, hub USB e áudio para o computador ligado à porta correspondente para a ID da porta correspondente. O [n] significa o número da ID da porta do computador (1, 2, 3 ou 4).

**Nota:** 

、<br>*く*ださい。ポートが順に切り替わります。<br>注意:

O KVM, hub USB e áudio passam para estas portas mesmo se

icialmente se estiverem em portas diferentes

**Modo de Configuração das Teclas de Atalho (HSM)**

ホットキー しんしん しんしゃ かいしゃ 操作

O Modo de Configuração das Teclas de Atalho é usado para configurar as funções

no comutador. Abra a HSM e depois prima uma das teclas indicadas na tabela abaixo

para executar a função correspondente. Para abrir a HSM, faça o seguinte: 1. Mantenha premida a tecla [Num Lock]. 2. Prima e liberte a tecla menos [-]. 3. Liberte a tecla [Num Lock]. **Tabela de resumo da HSM**

**Tecla Função** [F2] Ativa a emulação do teclado Mac.

[F10] Deteta e define automaticamente a plataforma de utilização do teclado.

Apresenta as definições atuais do comutador. Depois de premir [F4], abra um editor de texto e selecione colar para visualizar todas as

definições.

[F5] Executa uma reposição em todos os dispositivos USB. [E] Ativa/desativa a função Deteção de ligação.

[H] Alterna entre as teclas de invocação de HSM predefinidas ([Num Lock] [-]) e alternativas ([Ctrl] [F12]).

ます。 まず、ホットキーセッティングモードを起動するホットキーを入力してから、設定し<br>たい内容に合わせて、下表に掲載したキーを入力してください。<br>ホットキーセッティングモードの起動方法<br>1. [Num Lock] キーを押して、指を離してください。<br>2. [-](マイナス)キーを押して、指を離してください。<br>3. [Num Lock] キーから指を離してください。

[R] [Enter] Repõe o estado predefinido das definições de teclas de atalho.

Abre o Modo de Atualização de Firmware.

[M] Ativa ou desativa a emulação do rato.

[W] Ativa/desativa a comutação da porta de rato.

# リアパネル

 $\bigcirc$  KVM  $\vec{\pi}-\vec{b}$ 2 コンソールポート **3** USB 3.0 ハブ ❹ 電源ジャック

**4 USB 3.0 ハブ** 

- **B** ハードウェアのセットアップ
- 本製品をセットアップする場合は、接続図を参考にしながら以下の手順で作業を行ってく ださい。

3 フロントパネルにあるマイクとスピーカーのジャックにメインマイクとスピーカーを接 続して下さい。

トに DisplayPort、USB 3.0、マイク、およびスピーカーコネクターを接続してください。 6 手順 5. で使用したケーブルの反対側にある USB 3.0、DisplayPort、マイクおよび スピーカーコネクターをコンピューター側の対応するポートに接続してください。 7 (オプション)フロントパネルおよびリアパネルのコンソールポートセクションにある

**③** (オプション)RS-232 コントロール用に、RJ-11 からの RJ-11 - DB9 変換ケーブ

● 同梱の電源アダプターを本製品の電源ジャックに接続してから、電源コンセントに接

\* RJ-11 - DB9 変換ケーブルは別売品です。 製品情報については、ATEN の販売店ま

USB タイプ A ポートに USB 周辺機器を接続してください。

ルをコンピューターのシリアルポートに接続してください。\*

続してください。

<sup>10</sup> コンピューターの電源を ON にしてください。

でお問い合わせください。

**C** 操作方法

手動でポートを選択する場合、 フロントパネルにあるポート選択ボタンを押してください。 押したボタンの番号のポートに接続されているコンピューターに、KVM 操作、オーディオ、 USB デバイスが切り替わります。

マウスでポートを選択する場合、 USB マウスのスクロールホイールをダブルクリックして

注意: 1. マウス切替機能は、USB 3 ボタンスクロールマウスのみ対応しています。 2. マウス切替機能は、デフォルトでは無効になっています。\* 3. マウス切替機能は、マウスエミュレーションが有効の場合のみ対応します。 \* 本機能を有効にする方法については、「ホットキー設定モード」を参照してください。

ポートの直接切替

 $<sup>①</sup>$  핫키로 전환하기</sup>

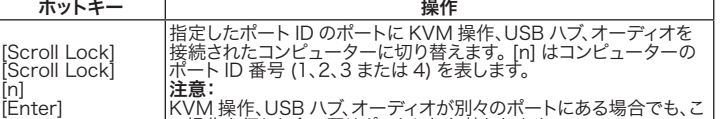

の操作を行うと全て同じポートに切り替わります。

#### ホットキーセッティングモード (HSM) ホットキーセッティングモード(HSM)を使用して、本製品の機能を設定することができ

핫키  $\vert$  동작

핫키 기 등장 동작

HSM 一覧表

[F10] キーボード操作プラットフォームを自動で検知し、設定します。 [F4] テキストエディターまたはワープロソフトのペースト機能を使用して、 現在

の切替設定を一覧表示します。 [F5] すべての USB デバイスのリセットを実行します。 [E] 電源探知機能を有効または無効にします。

# [H] ホットキーモード起動キーをデフォルト値の [Num Lock] + [ - ]と代 替キーの [Ctrl] + [F12] へと交互に変更します。 [M] マウスエミュレーションを有効または無効にします。 [R] [Enter] ホットキーの設定をデフォルト値にリセットします。 [u] [p] [g] [r] [a] [d] [e] [Enter] ファームウェアアップグレードモードを起動します。 [W] マウスによるポート切替機能を有効または無効にします。

# **A** 하드웨어 리뷰 전면

4 USB 3.0 허브

# 후면

# **B** 하드웨어 설치

- 5 본 제품과 함께 제공된 케이블을 이용해서 DisplayPort, USB 3.0 마이크 및 스피커 커넥터를 스위치의 KVM 포트 구역에 있는 해당 포트에 각각 연결합니다 .
- 6 케이블의 반대쪽 끝을 이용해서 USB 3.0, DisplayPort, 마이크 및 스피커
- 커넥터를 컴퓨터의 해당 포트에 각각 연결합니다 . **⊙** ( 옵션 ) USB 주변 장치를 전면 패널과 후면 패널의 콘솔 포트 구역에 있는 USB 타입 A 소켓에 연결합니다 .
- 8 ( 옵션 ) RJ-11 과 DB9 연결 케이블을 이용하여 RJ-11 포트와 컴퓨터의 RS-232 제어용 직렬 포트를 연결합니다 . \*
- 9 전원 어댑터 ( 본 제품과 함께 제공된 ) 를 스위치의 전원 잭에 연결한 후 반대쪽 끝을 AC 전원에 연결합니다 .
- 10 컴퓨터 전원을 켭니다 .

# **C** 조작

컴퓨터 간 전환 방법에는 다음과 같이 편리한 네 가지 방법이 있습니다 . 수동 -<br>전면 패널에 있는 포트 선택 푸시 버튼을 누르는 방법 , 마우스 - 마우스의 스크롤<br>휠을 클릭하는 방법 , 핫키 - 키보드에서 조합 키와 RS232 명령을 입력하는 방법 .

#### ● 수동으로 전환하기

포트를 수동으로 선택하려면 : 앞쪽 패널의 포트 선택 푸시 버튼을 한 번 눌러서 KVM, 오디오 및 USB 포커스를 해당 포트에 연결되어 있는 컴퓨터로 불러옵니다 .

#### <sup>2</sup> 마우스로 전환하기

1. 마우스를 이용한 전환 방법은 USB 3- 키 스크롤 휠 마우스에서만 지원됩니다 . 2. 마우스를 이용한 전환은 기본으로 비활성화되어 있습니다 . \*

3. 마우스를 이용한 전환은 마우스 에뮬레이션 기능이 활성화되어 있을 때만 지원됩니다 . \* 마우스를 이용한 전환을 활성화하는 방법은 핫키 설정 모드 절을 참조하십시오 .

KVM, USB 허브 및 오디오 포커스를 현재 포트에서 다음 포트 로 이동시킵니다 (CS1922M 의 경우 1 에서 2 나 2 에서 1 로 ) (CS1924M 의 경우 1 에서 2 로 , 2 에서 3 으로 , 3 에서 4 로 ,

|+해가 | エ *; .*<br>|참고 : KVM, USB 허브 및 오디오 포커스가 처음에 서로 다른 포트에 있었더라도 모두 이 포트로 이동합니다

4 에서 1 로 ).

포트로 직접 이동하기

KVM, USB 허브 및 오디오 포커스를 지정된 포트 ID 에 해당 되는 포트에 연결되어 있는 컴퓨터로 이동시킵니다 . [n] 은 컴 퓨터의 포트 ID 번호를 의미합니다 (1, 2, 3 또는 4).

참고 :

KVM, USB 허브 및 오디오 포커스가 처음에 서로 다른 포트에 있었더라도 모두 이 포트로 이동합니다 .

핫키 설정 모드 (HSM)

핫키 설정 모드는 스위치에 있는 각종 기능을 설정하는 데 사용됩니다 . HSM 을

KVM 操作、USB ハブ、オーディオを現在のポートから次のポート<br>に接続されたコンピューターへ切り替えます。(CS1922M の場合:<br>1 → 2、2 → 1。CS1924M の場合:1 → 2、2 → 3 、3 → 4 、4 → 1 。)<br>**注意:** KVM 操作、USB ハブ、オーディオが別々のポートにある場合<br>でも、この操作を行うと全て同じポートに切り替わります。

불러온 후 표에 있는 키를 눌러서 기능을 설정하십시오 .

おきに おおし かいしゃ しょうしゃ しょうかん しゅうかん かいかん かいかん 操作 かいしょく

1. [Num Lock] 키를 누르고 있습니다 . 2. 마이너스 [-] 키를 눌렀다가 놓습니다 . 3. [Num Lock] 키에서 손을 뗍니다 .

透過下列步驟啟動熱鍵設定模式 1. 按住 [Num Lock] 鍵不放。 2. 接著再按 [-] 鍵後再放開 [-] 鍵。 3. 最後再放開 [Num Lock] 鍵

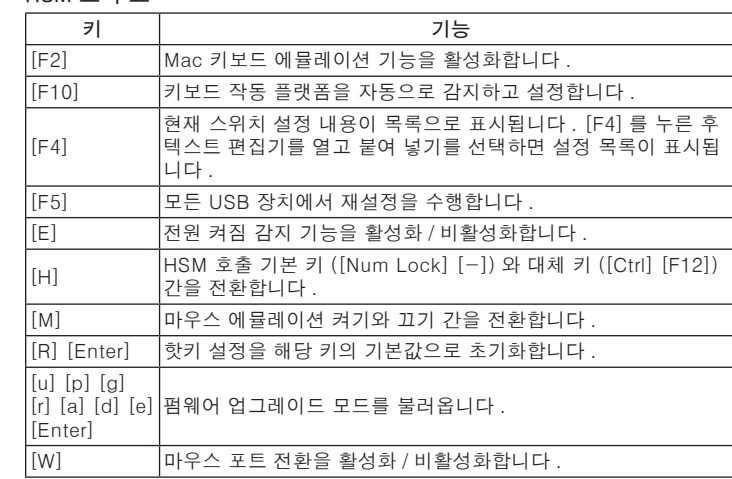

#### **A** 硬件概览 前部概览

1 端口选择按钮 **2 端口 LED** 

3 音频端口

4 USB 3.0 集线器

# 4 电源插孔 **B** 硬件安装

\* RJ-11- 转 -DB9 线另外销售。 如需了解产品信息,请联系您的 ATEN 经销商。 **C** 操作

在电脑间切换有 4 种便利的方法: 手动 - 按前面板上的端口选择按钮;鼠标 -<br>按一下鼠标滚轮;热键 - 输入键盘按键组合;RS232 命令。

### **4 手动切换**

2. 鼠标切换在默认情况下停用。\* 3. 仅当启用了鼠标仿真时,支持鼠标切换。 \* 请参见"热键设置模式"部分,了解如何启用鼠标切换。

[Scroll Lock] [Scroll Lock] [Enter]

将当前端口的 KVM、USB 集线器和音频信号切换至切换器上的 下一个端口 (CS1922M 为 1 至 2 和 2 至 1) (CS1924M 为 1 至 2、<br>2 至 3、3 至 4 和 4 至 1)。 注意: 即使 KVM、USB 集线器和音频信号开始时在不同端口,此时也

全都会切换到这些端口。

直接切换端口

[Scroll Lock] [Scroll Lock] [n] [Enter]

 $[$ Scroll Lock $($   $\triangle$ 크롤 잠금 )]  $\overline{\text{Scrol}}$  Lock(  $\triangle$ 크롤 잠금 )] [n]<br>[Enter( 엔터 )]

> 将 KVM、USB 集线器和音频信号切换至指定端口 ID 对应的端 口所连接的电脑。 [n] 代表电脑的端口 ID 编号(1、2、3 或 4)。 注意: 即使 KVM、USB 集线器和音频信号开始时在不同端口,此时也

全都会切换到这些端口。

热键设置模式用于设置切换器的功能。 启用 HSM, 然后按下表中的一个键可以执行

热键 みんじょう かいしょう 操作

热键设置模式 (HSM)

#### 相应的功能。 按照下述步骤启用 HSM:

3. 放开 [Num Lock] 键。

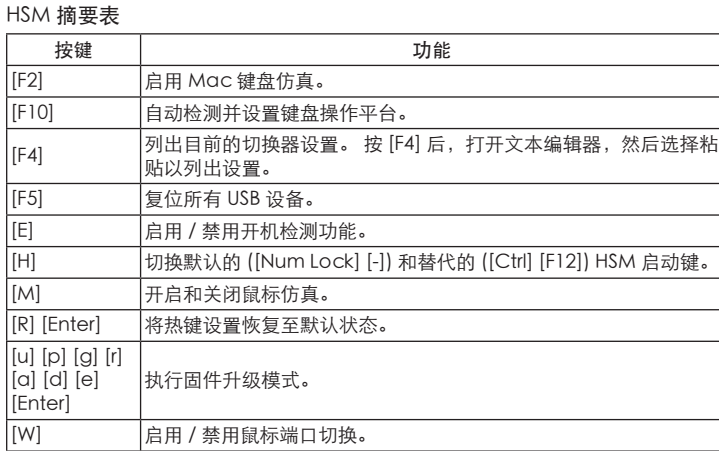

#### **A** 硬體檢視

前視圖 1 連接埠選擇按鍵 2 連接埠 LED 指示燈 3 音訊連接埠 4 USB 3.0 連接埠

# 背視圖

- 6 雷腦連接埠 2 控制端連接埠
- **3** USB 3.0 連接埠 4 電源插孔

# **B** 硬體安裝

### **C** 操作方式

可透過四種簡易方式切換電腦: 手動 – 按下前面板上的電腦連接埠選擇鍵;滑鼠 – 點擊滑鼠滾輪;熱鍵 – 於鍵盤上輸入熱鍵組合;以及 RS-232 串列命令。

#### **1** 手動切換

關於手動切換選擇:按一下前面板電腦連接埠選擇鍵將 KVM、音訊及 USB 週邊訊號 切換至欲使用該功能操作的電腦。

#### 2 滑鼠切換

關於滑鼠切換選擇:快速點擊 USB 滑鼠上的滾輪 / 中鍵兩下,即可循環依序切換電腦<br>連接埠。

3 快速切換熱鍵

[Scroll Lock] [Scroll Lock] [Enter]

將 KVM、音訊及 USB 週邊裝置訊號由當下的電腦連接埠切換至 下一個電腦連接埠 (CS1922M 為 1 至 2、2 至 1) (CS1924M 為 1 至 2、2 至 3、3 至 4、4 至 1)。 提醒: 如果 KVM、音訊及 USB 週邊訊號獨立切換至不同電腦 連接埠時,此時會全部被同時切換至同一電腦連接埠。

直接切換至指定的電腦連接埠

提醒

[Scroll Lock] [Scroll Lock] [n] [Enter]

將 KVM、音訊與 USB 週邊訊號切換至指定的電腦連接埠編號所 對應的電腦。 [n] 代表電腦連接埠編號 (1、2、3 以及 4)。

即使 KVM、音訊與 USB 週邊訊號獨立切換至在不同的電腦連接 埠時,此時會全部被同時切換至同一電腦連接埠。

如果需要設定 CS1922M/CS1924M 的功能時,需要啟動熱鍵設定模式。 當熱鍵設定

熱鍵設定模式(HSM)

模式啟動後,請參考下表的功能鍵以執行對應的功能。

快速熱鍵 えいしん しゅうしゃ あいかん 執行狀態

熱鍵 えいしん しゅうしゃ かいしゃ 執行工作

提醒:<br>1. 滑鼠切换功能僅適用於 USB 三鍵滑鼠。<br>2. 滑鼠切换功能預設值為關閉。\*<br>3. 當滑鼠模擬功能為開啟時,才能啟用滑鼠切換功能能<br>\* 請參閱「熱鍵設定模式」章節以確認如何透過熱鍵啟用 / 關閉滑鼠切換功能。

熱鍵功能表

[F4]

CS1924M 的功能設定。

[F5] 執行 CS1922M/CS1924M 的 USB 週邊裝置訊號重置。 [E] 開啟 / 關閉電腦連接埠所接的電腦電源偵測功能。

[H] 切換欲用以啟動熱鍵設定模式的組合鍵。預設為 ([Num Lock] [-]) ,或使用 ([Ctrl] [F12]) 作為熱鍵設定模式的組合鍵。

[R] [Enter] 將 CS1922M/CS1924M 功能設定恢復為出廠預設值。

[u] [p] [g] [r] [a]

#### HSM 요약 표

[W] 開啟 / 關閉滑鼠滾輪 / 中鍵切換電腦連接埠功能。